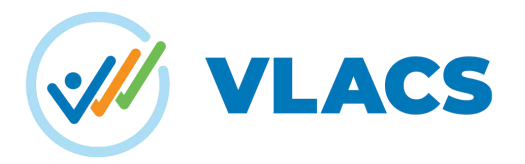

# **How to Enroll at VLACS**

At VLACS, our goal is to get you learning as quickly as possible. Once you've reviewed our [Learning Catalog](https://vlacs.org/curriculum/learning-catalog/) and identified the offerings you are most interested in, it's time to begin enrollment! To get started, follow our simple three-step enrollment process.

#### **Step 1: Create an Account**

- **New VLACS student?** Start by creating a [new student account](https://sis.vlacs.org/PublicCreateUser.aspx).
- **Already have a Student Account?** Login to your [existing account.](https://go.vlacs.org/auth/login)

# **Sign in to VLACS**

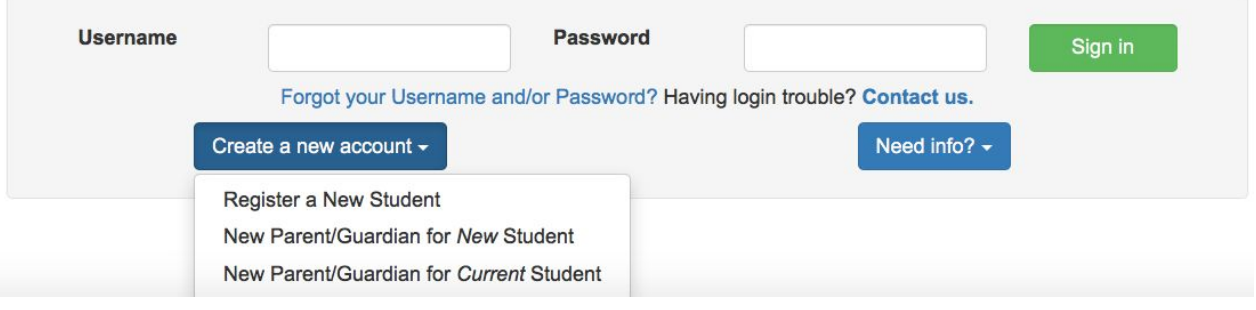

## **Step 2: Request Competencies/Courses**

Competencies/Courses can only be requested through the student's account. Once you have signed into your [student account](https://go.vlacs.org/auth/login), click on the Enroll option from the one of the pages that you land on:

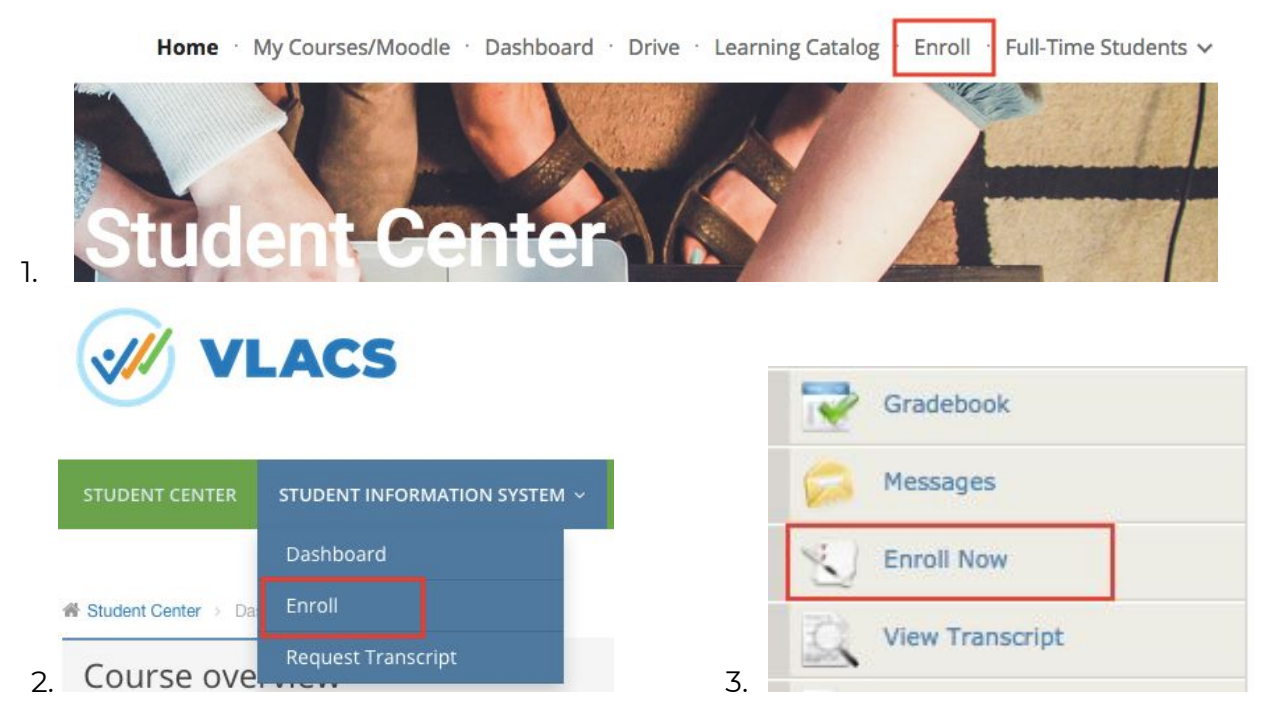

Choose either Kindergarten through Eighth Grade, High School, Advanced/Honors/AP or College:

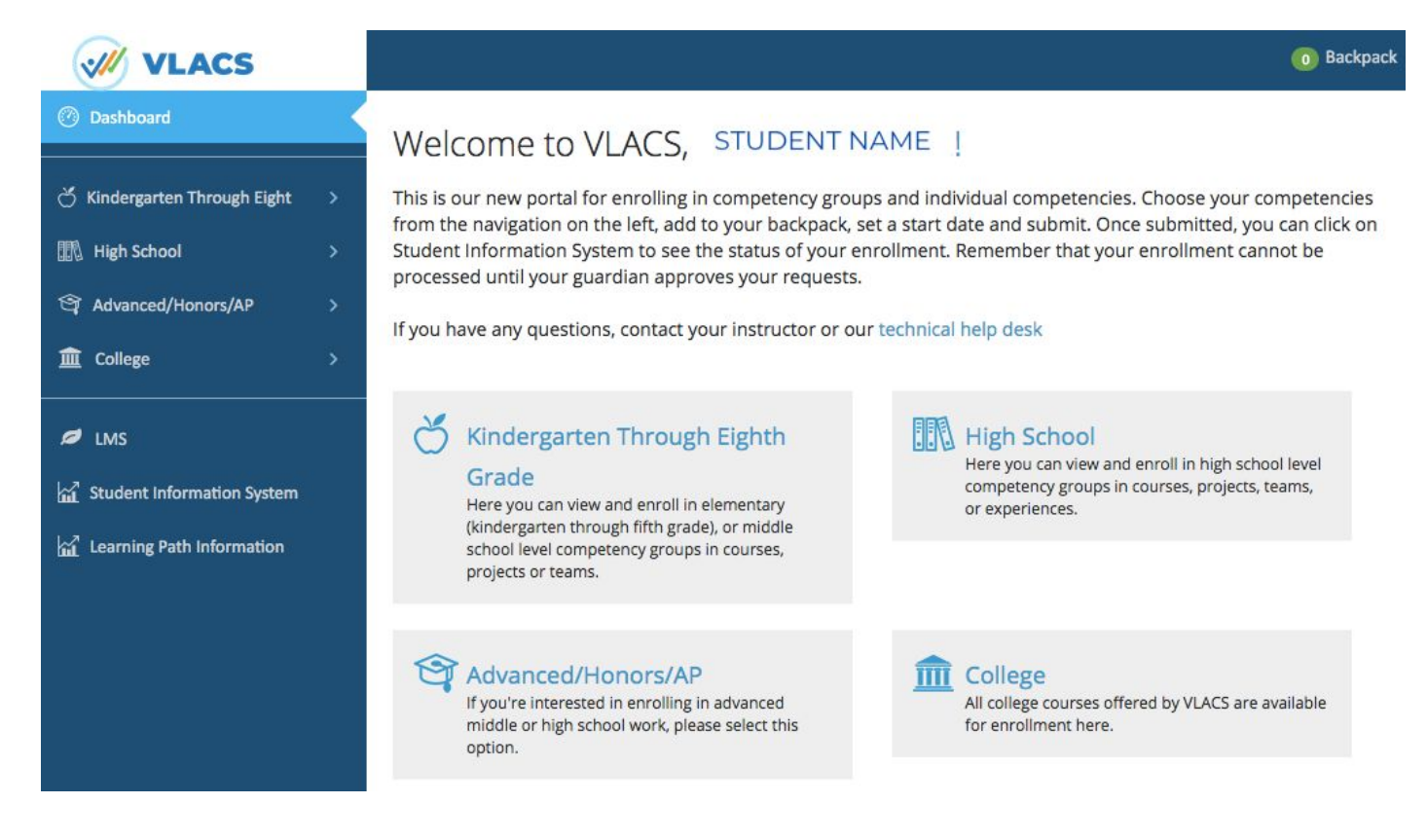

Click on a subject and then find the course/competency group you are interested in:

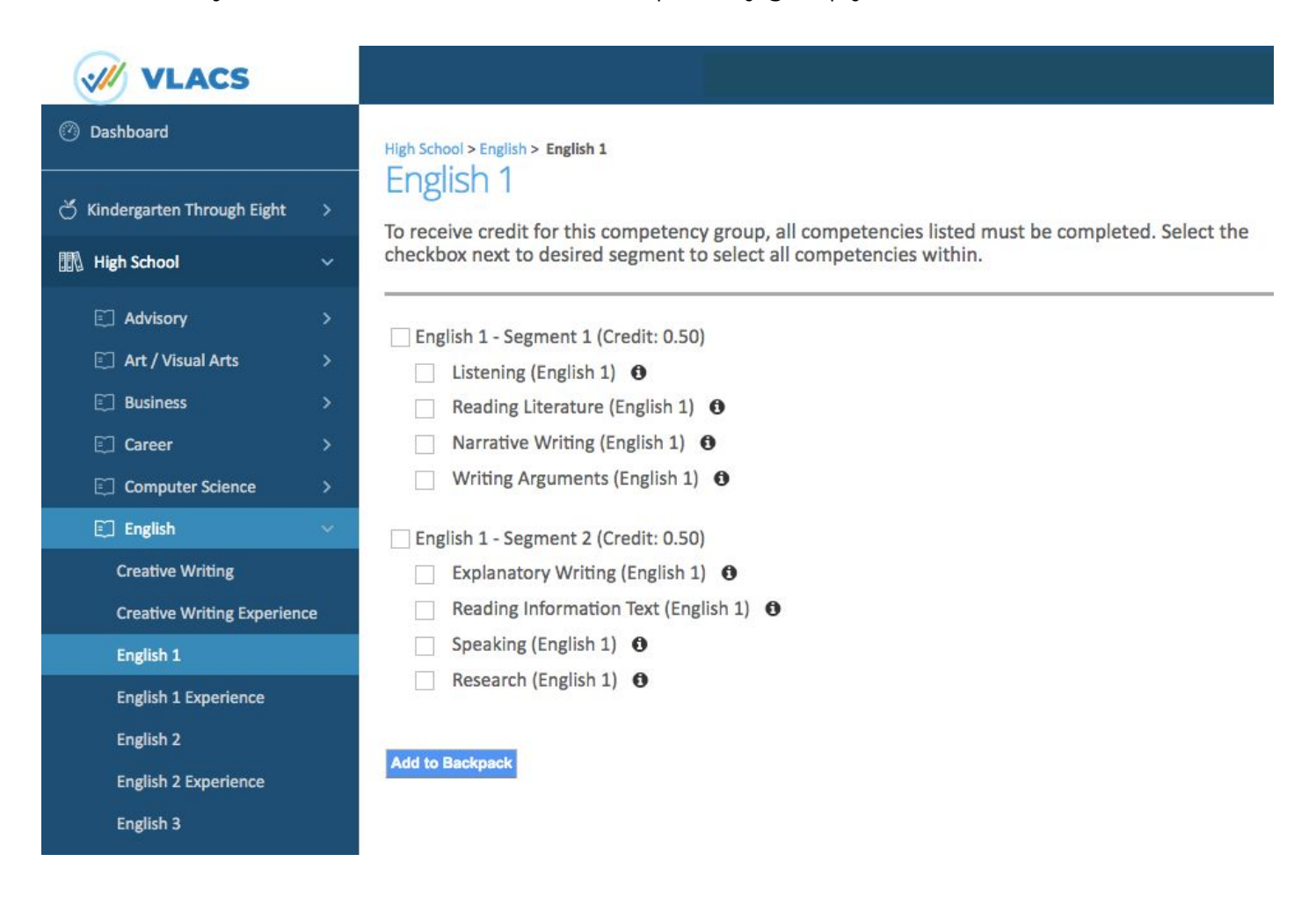

Select the desired competencies and add them to your Backpack. If you want all of the competencies in a .5 credit segment, select the appropriate segment or both segments for a full credit:

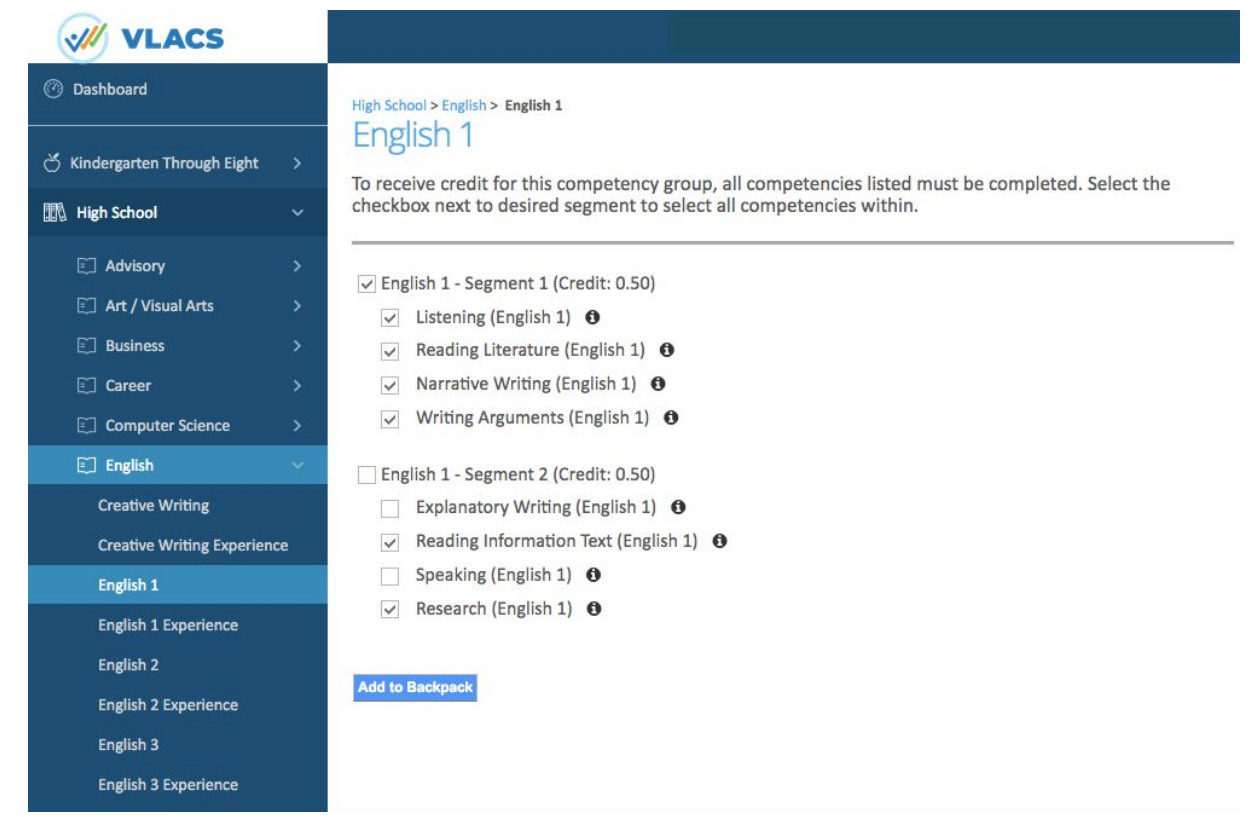

Choose your learning path for the competencies selected and then submit your request when you are finished. For more information about the different pathways, visit the Curriculum page of our website.

#### My Backpack

**High School** 

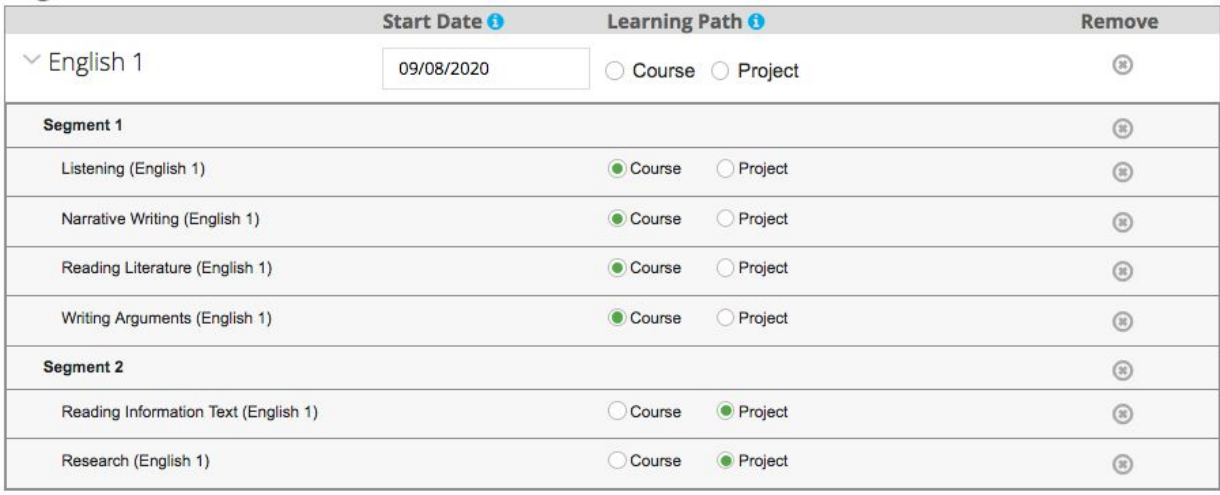

Want to know more about learning pathways?

Read our informational page to learn about courses, projects, and experiences. It is important that all students and parents read our policies.

Please open and read each item on our policy page.

To become a full-time VLACS student requires application & acceptance. See our full-time student admissions page for more information.

□ I have read and agree with VLACS Policies

Save Changes

## **Step 3: Approval!**

Soon after the competencies are requested through the student's account, an email prompt will be sent to the parent/guardian to approve student course/competency selection(s). The email does not come right away, but you will receive it within 24 hours.

When you login to your parent/guardian account, you will see 1 of 4 pages. No matter which page you start on, you will need to continue to the last page to approve the course(s)....

- 1. **Approve Guardians Page** -- This page will have the guardians listed and you need to click the 'Approve Guardians' button.
- 2. **Edit Account Page** -- This page will require you to update your password and click save. Then click on "Dashboard" on the left side on the screen.
- 3. **Student Information Page** -- Verify that all of the information is correct by clicking on the Save button at the bottom of the page. Then click on "Dashboard" on the left side of the screen.
- 4. **Dashboard Page** -- There should be a welcome message in the middle of the page. Below this message is a light yellow box with the course(s) to approve.

## **What's next?...**

- Soon after the parent/guardian approves the courses/competencies, the student will be assigned to an instructor if space is available. You can check the [Learning Catalog](https://vlacs.org/curriculum/learning-catalog/) to see if a course is marked as Open or Waitlist
- After being assigned, you will receive a Welcome Email from the instructor, usually within 5 days of being assigned. .
- Within the Welcome Email, is a link to the instructor's appointment calendar for you to sign up for a Welcome Call/Meeting. Students & Parents/Guardians are required to participate in the Welcome Call/Meeting with the instructor.
- Once your welcome call is completed… You are officially enrolled and can start working!

## **Congratulations!**

**Important note:** If you are interested in registering as a Full-time VLACS student, in addition to the steps above, you will also need to complete VLACS' full-time admissions process and application. Please visit our [Full-Time Student Admissions](https://vlacs.org/academics/full-time-students/) page for more information.

## **Have a question? Contact Us:**

**General Information**: [info@vlacs.org](mailto:info@vlacs.org) **School Counseling**: [schoolcounseling@vlacs.org](mailto:schoolcounseling@vlacs.org) **Tech Support**: [helpdesk@vlacs.org](mailto:helpdesk@vlacs.org) **Phone**: 603.778.2500

## **[www.vlacs.org](http://www.vlacs.org/)**